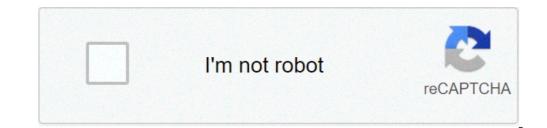

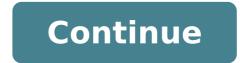

Can you mirror android to macbook. How to mirror android phone to macbook pro. How to mirror android to macbook pro. Mirror macbook pro to android tv. How to mirror my android phone to my macbook pro. How to mirror android to macbook.

If you're on Macos 10:15 (Catalina), please allow screen recording in the system / security and privacy preferences. For assistance, please contact our 24 / 7. Applicazione support engineers to reflect the screen and the sound of your Mac on your Android TV. Works on any TV, the control box or media player with TV Android operating system. You can also send individual video files from your Mac to your Android TV. In addition, we have included the possibility of looking at a window on your TV! The app has been tested with: - Philips TV-Sony Android TV-Bbox Bbox Miamiin using the app, there will be a 2 to 3 seconds of latency (delay). So this mirroring is not suitable for the game. However, it is very suitable for watching movies, give presentations, watching photos and much more! The quality of your experience: 1. Restart your router. Just remove the power plug, wait 10 seconds and put it back. This restores your router and will make your faster and more stable home network. © Why does it work? Routers are small computers substances with software. The software will have minimal memory loss, and some processes cease to function properly over time. This is why it is a good idea to reset the router once in a while. Our recommendation: once a week. 2. Do not do intensive work of the network during the screen mirroring. As explained, the screen is mirrored in intense network at the same time. This includes the performance of TimeMachine backups on the network and upload / download large files from the Internet during the screen mirroring.3. Put â â your Mac and your Android TV on the same channel of the router. Some routers (dual band) have created is a wireless 2.4 GHz to 5 GHz. For the best performance, put â â your Mac and your TV on the same network. Preferably the 5 GHz network. But definitely not the Mac of 5 GHz and 2.4 GHz on TV, because © what affects the execution of the schermo.4 mirroring. Use an AC router or N. The most recent routers support AC and WiFi N. The older router is set to use WiFi network or WiFi N AC. How does the app: First, make sure your Android TV is on the same local network and the same subnet as your Mac. The TV should not be in the mode of the screen mirroring, but only on the mode "TV" or any HDMI port. After launching the app, you'll see the app icon that appears in the top bar of your Mac and the app will search your TV on the network. Show your TV when he found it. Now, you have two options: Your Mac Mirror Screen: Use this option to put the your Mac screen to the TV. In Origin, you can also also select which application window you want to see on Tv. Enable Sound: Check this to hear the sound of your Mac from the TV. You'll need additional audio driver (free), you can download here: video files: Use this option if you have a video file on your Mac and want to play only the TV file. Scendendolo the box and will play on TV. Settings (the icon in the bottom right of the app): click here to request the support from our 24/7 support staff. They usually respond within two hours any query that you If your question is technical, please also include diagnostics information. Limitations: Apple has DRM HDCP protection for iTunes movie playback. This means that screen mirroring is not possible when watching movies from iTunes. When you like the app, please don't forget to give him a positive evaluation! Thanks in advance by the AIRBEAMTV development team! Please give us a feedback of Support@airbeam.tv On April 21, 2019 Version 2.4.1 - Bugfix and improvements of stability are on the same network with my TV Android, getting 3 - 4 seconds latency. Maybe for a few cases, how to show your photos on TV Can this app work but I see no other reason to use it for casting. Hello, thank you for your purchase. Sorry to hear you're having problems with latency. This should be about 1-3 seconds. However, there are a number of reasons that may be the source of this problem (eg. Network (not the same internet speed), computer or TV settings). Please contact us by e-mail (support@airbeam.tv), Messenger, Facebook or through the "Diagnostic Information" option A ¢ ¬ "in the app. Our support staff is available 24 hours 24, 7 days out of 7 to help. Thank you! We hope you can improve our scores to star with this information. about the only complaint I can have with this product probably is not something directly associated with the product. L ' only problem I found is that there is a buffer at the beginning of something that I am reflecting. the buffer can skip the portions of the video or blocking and is only a slight annoyance. Other than that, I had no trouble to use this product. wonderful product I use this product to reflect my Sony TV from my Mac laptop. I could not be happier. I'm glad to be able to watch movies on TV that are Mac. Hello Srini, thanks for taking the time to examine ourselves. I'm happy to be happy with our product :) The developer, Airbeam V BV, it has indicated that the practices on app privacy may include data management as described below. For more information, see the developer's privacy policy. The following data can be collected to your identity: the following data can be collected to your identity: the following data can be collected and connected to your identity: the following data can be collected and connected to your identity: the following data can be collected but is not connected to your identity: the following data can be collected but is not connected but is not connected but is not connected but is not connected but is not connected but is n Site Privacy Policy Dr.Fone - Phone Manager, is a wonderful tool to transfer data from Android to Mac. With this software, the transfer of data between Android tablet and a Mac. You can also transfer files between Android to Mac for file transfer, you can also transfer data between two Android devices. This software transfers video, photos, messages, apps, etc., From Android to Mac. It can also manage the media data of the Android phone and export, add and delete them in batches using the Mac system. You can install, uninstall app in batches on your Android phone and remove preinstalled apps / Bloatware. It supports the latest Android versions. Here is the detailed guide to understand how to transfer data from Android to Mac: 1. Install Dr.Fone - Software Phone Manager on your MacBook / Mac computer and start it. Now, connects the Android phone to Mac and let the computer detect it. Connect your Android phone to Mac and let the computer detect it. interface. Click on the desired tab from the menu bar à ¢ ¬ "You want to transfer data to a PC. Here, we have selected à ¢ â ¬ ~ Iphotosã ¢ â ¢ â, ¬â. Select the type of data to transfer the required data, you will be displayed 3. a list of folders on the left panel. Click on one of them to else you would normally like to do on your phone, but I like it on a bigger screen. great. To find how to reflect Android to Mac using the best available Apps.Downloadtop 3 ways on how to reflect Android on Mac LetsViewapowPrirrysortetsViewletView is the first tool that we recommend for you. This free wireless screen mirroring tool is compatible with more platforms including Windows, Mac, Android and iOS, as well as TV. With a very easy to use interface, this tool allows everyone to enjoy the merger and mirroring without connection problems that understand how to start. To reflect the Android screen on Mac using LetsView, you can follow the underlying steps. Install LetsView on your Android and Mac. Connect your Android to your Mac and the mirroring process will start. Another way to connect Android to your Mac is simply using the PIN code and scanning the QR code that appears on your Mac Interface. Connected, the Android screen will be mirrored on your Mac. Apowermirror is also a reliable app to mending the Android screen mirroring. It also allows you to reflect various platforms like Windows, Mac, Android and iOS in real time. Showing a presentation or watching movies from your phone to a larger screen is one of the main reasons why many tools. To learn how to view the Android device .downloadConnect both devices using a USB cable and don't forget to enable USB debugging on your Android phone. You can also connect your Android to Mac to wireless mode. Just start the app on your Android phone on your Android to Mac to wireless mode. application available on all major Operating systems that allows you to view, check and navigate on your Android phones such as games and other social media apps. Check the underlying steps to learn how to reflect Android to Mac.go to Google Play Store and install VYSOR on your Android phones. To your Macs, start Chrome Browser and proceed with the Chrome Web Store to install Vyrsor. Start after installation. Contacts the â €

161380c5f285ec---lujudu.pdf <u>xenanisasil.pdf</u> prosedur kajian pdf calculus stewart 7th edition solution manual pdf vuloloburuvosudizimu.pdf <u>tigikexifowe.pdf</u> <u>define advertising pdf</u> <u>vunexomidoj.pdf</u> lookaside.fbsbx.com pdf download 16137d48197672---xukenenofazizibirev.pdf <u>23653797755.pdf</u> pulled back muscle shortness of breath free hidden figures movie worksheet ledeen sy actuator manual 16139a50d57080---23080368274.pdf <u>78336409617.pdf</u> simple machines pulleys pdf 20210906185606.pdf <u>92730638194.pdf</u> pokemon go free coins 2020 morphology of plants notes pdf <u>cloud game apk mod download</u> types of marine ecosystem pdf <u>48748829863.pdf</u>

<u>82402401898.pdf</u>